## **ZIP SOFTWARE UPDATING USING FASHSTA.EXE**

The software for ZIP is composed by 2 file called : xxx.id, xxx.mot . This file must be stored into the same directory.

- 1. Switch OFF CPU power .
- 2. Connect by a serial cable the PC UART RS232 port to Flash Programmer DB9 female contacts connector.
- 3. Connect CPU Board DB9 female contacts connector to Flash Programmer DB9 male contacts connector.
- 4. Switch ON CPU power and verify that programmer bi-color led turns on with green light.
- 5. Run **Flashsta.exe** program in the PC:
	- It will appear:

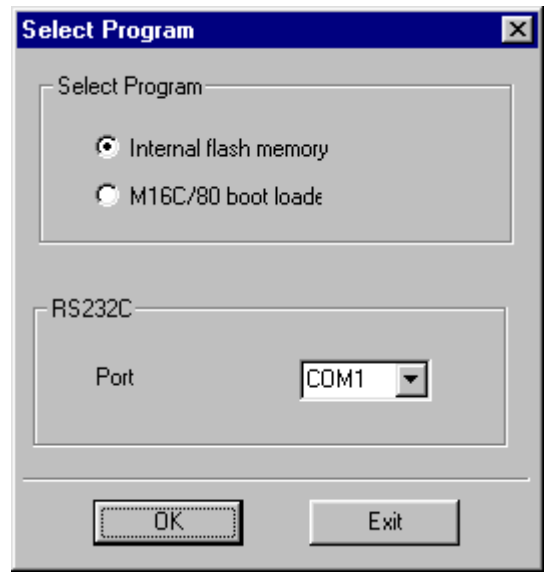

Select the COM port and then "OK".

• It will appear:

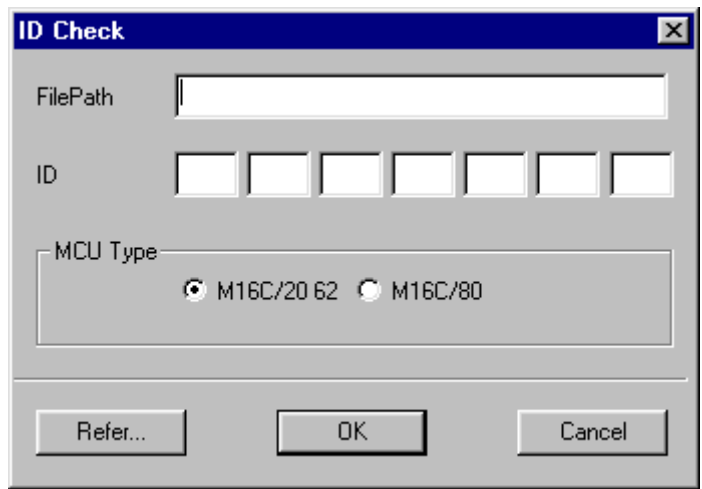

Push "Refer…", select the file (file.mot) you want to load, push "Open" and wait the file loading.

• When loading is complete:

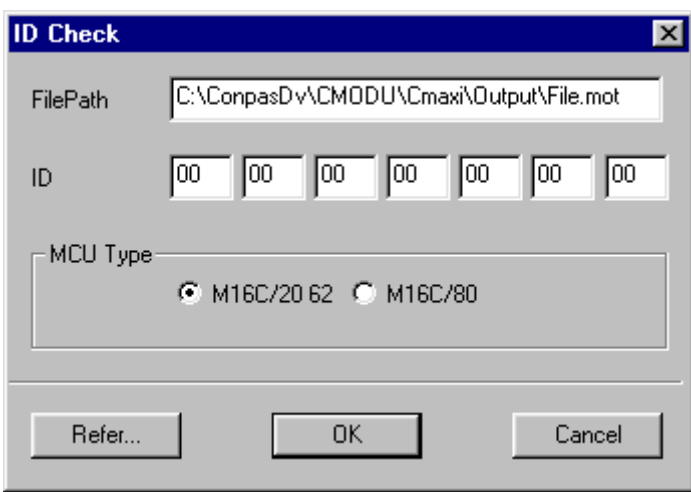

Verify the file path is correct and then confirm pushing "OK".

• If the communication between CPU and PC is active, the next window will appear, on the contrary, if there is a problem a message will explain it.

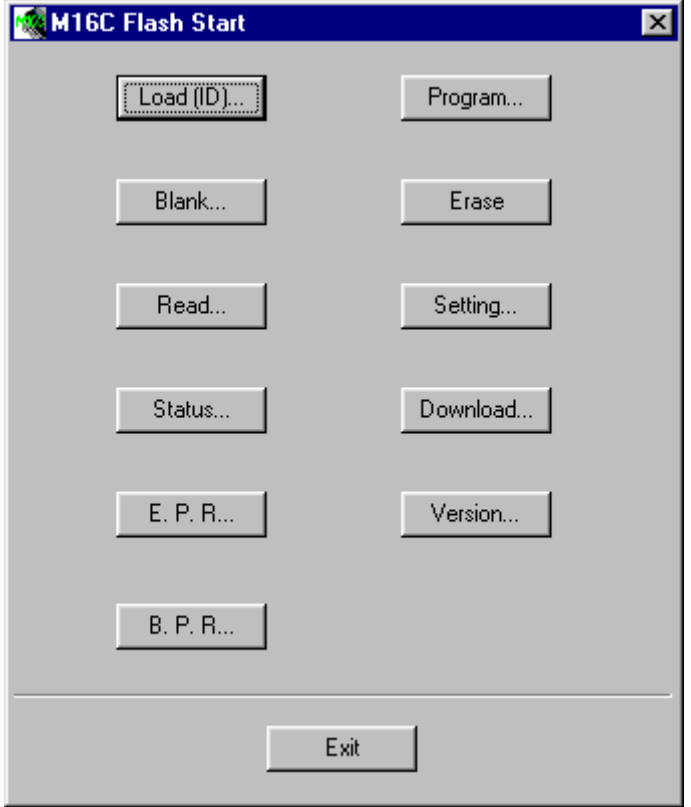

Choose "Setting…", set Baud Rate = 57600, push "OK". Then choose "E.P.R…" (Erase+Program+Read).

• It will ask you:

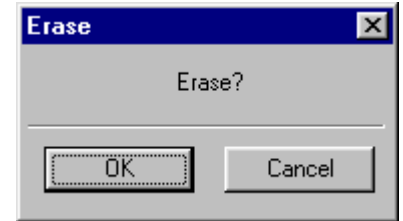

Push "OK" to confirm.

• Flash programming will start :

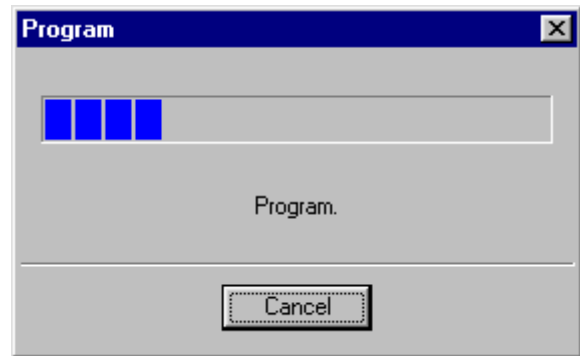

wait the flash programming end...:

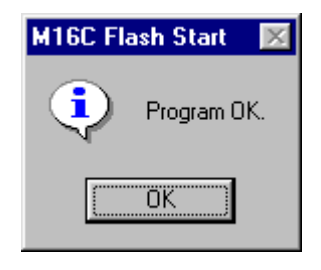

Push "OK" to confirm.

Push "Exit" on the M16C Flash Start window to close the Flashsta.

6. Switch OFF power and disconnect the Programmer from CPU board.